# Implementação e aplicação prática das metodologias digitais de trabalho nas áreas da geologia e geotecnia

https://doi.org/10.21814/uminho.ed.142.7

#### **Alice Modesto**<sup>1</sup> **, Pedro Serra**<sup>1</sup> **, Rui Freitas**<sup>1</sup>

<sup>1</sup> *COBA Consultores de Engenharia e Ambiente, S. A, Lisboa Portugal*

Resumo

A presente publicação tem como objetivo demonstrar a aplicação de metodologias digitais de trabalho nas áreas da geologia e geotecnia, num contexto real de projeto, recorrendo a ferramentas de modelação paramétrica. A utilização de software da especialidade permite otimizar e uniformizar a execução de modelos e perfis geológicos (comummente apresentados sob o formato de peças desenhadas bidimensionais) do ponto de vista dos recursos, do processo de trabalho e da qualidade do produto final.

Nesse sentido, serão apresentados diversos exemplos, os quais integram projetos com finalidades distintas, possuem dados de base diferentes (diversos tipos de prospeção geológica), e condições topográficas e geológicas diferenciadas. Nos vários projetos, a informação foi tratada recorrendo ao software Rockworks, que permite a constituição de uma base de dados geológica digital, produzir modelos geológico-geotécnicos tridimensionais, e extrair perfis geológicos em diferentes direções, tanto para o projeto de engenharia, como para a gestão da documentação geológica do projeto. No contexto destas aplicações práticas, serão apresen‑ tadas as vantagens e os desafios nas várias etapas do processo, nomeadamente, o tratamento e a introdução dos dados de base, os diferentes algoritmos de mode‑ lação e as questões relacionadas com a interoperabilidade – uma característica essencial para integrar a nova ferramenta digital nos processos BIM de produção da empresa.

As expectativas para a investigação e implementação desta ferramenta, prendem--se com a capacidade de incrementar a qualidade e produtividade na área da geologia/geotecnia e alcançar um novo produto de projeto - o modelo geológico--geotécnico BIM – que seja compatível com as ferramentas e processos digitais já implementados nos outros sectores de uma empresa multidisciplinar de projeto, como o é a COBA.

### 1. Introdução

A construção de modelos geológico-geotécnicos constitui uma tarefa desafiante na área da Geotecnia, especialmente na vertente de projeto. A utilização de ferramentas 3D associadas à geologia são comumente utilizadas na área da industria mineira, não só devido às necessidades relacionadas com as grandes dimensões das áreas a estudar, mas também devido ao grande volume de prospeção associados a este tipo de projetos. No âmbito da Geotecnia, o volume de prospeção possui geralmente uma razão relativamente à área em estudo consideravelmente mais baixa, acaban‑ do por suscitar muitas dúvidas entre os Geotécnicos acerca da viabilidade de utili‑ zação de modelos 3D. Dada a maturidade da COBA na utilização de metodologias BIM aplicadas a diversas áreas de projeto, surgiu necessidade de agregar a informação Geológico-Geotécnica às metodologias adotadas por outras especialidades. Após 1 ano de testes e de experiências diversificadas, a COBA decidiu desenvolver e implementar uma ferramenta de modelação geológica que permite a execução modelos Geológicos 3D, o Rockworks. A utilização desta ferramenta, no âmbito dos estudos Geológico-Geotécnicos permite uma conexão multidisciplinar na execução de projetos em BIM, integrando nos modelos a informação Geológica e Geotécnica. Até ao momento, foram produzidas diversas peças desenhadas com base nos modelos gerados, em terrenos com morfologias suaves e com uma quantidade de prospeção adequados para o reconhecimento geológico-geotécnico dos locais. No presente artigo será especificado o contexto da utilização do software Rockworks nas fases de projeto, com base numa metodologia comum, evidenciando os principais passos a seguir na construção de modelos geológicos ou geotécnicos, realçando vantagens e limitações identificadas durante o procedimento.

# 2. Criação do modelo

A criação do modelo (Figura 1) consiste num processo de cálculo efetuado pelo programa que gera um conjunto de superfícies 3D (grids) que representam os con‑ tactos geológicos, com base nos dados da prospeção introduzidos. Sempre que são efetuados os cálculos para gerar um modelo é necessário especificar o algoritmo, dimensões e a sequência a adotar (do topo para a base). Para cada um dos contactos geológicos é processada uma grid superior e uma grid inferior, que materializam o topo e a base de cada camada. A superfície topográfica, também materializada por uma grid, é adicionada nas opções gerais de criação do modelo.

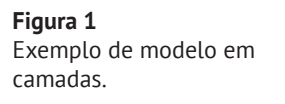

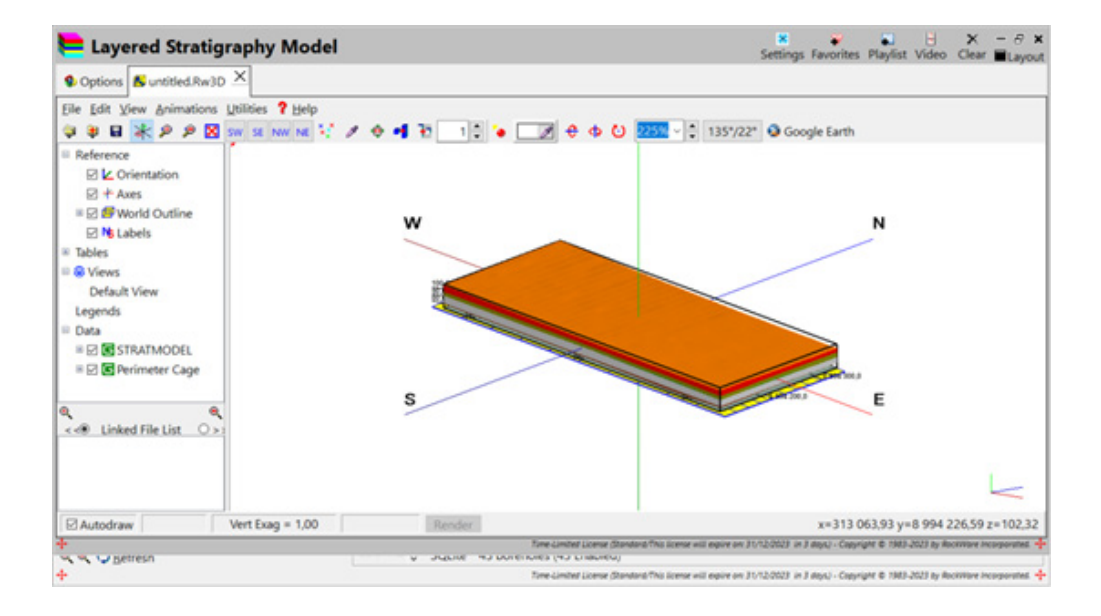

# 2.1. Escolha do algoritmo

Sempre que surge necessidade de o programa necessitar de efetuar cálculos para gerar ou atualizar novas superfícies, sejam elas grids ou contactos geológicos, é ne‑ cessário definir o método de interpolação utilizado. A escolha do algoritmo influencia fortemente o modo como serão efetuados os cálculos que darão origem à nova superfície. A escolha dos algoritmos consta sempre nos menus de opções gerais de cálculo tanto da grid como do modelo geológico, em que são criados os contactos. Dos algoritmos disponíveis, considera-se que o "Closest Points" se trata do mais ade‑ quado para a construção de modelos geológicos e geotécnicos.

# 2.2. Dimensões da malha

As dimensões da malha condicionam fortemente a qualidade e resolução do mode‑ lo. Sendo o Rockworks uma ferramenta que opera com base em elementos finitos, a interpolação das superfícies para além de ser elaborada em função do algoritmo escolhido, é também condicionada pelo número de pontos que constituem cada superfície. Assim, quanto menor o espaçamento, mais fina é a malha, maior o número de pontos disponíveis para considerar no cálculo das superfícies e mais resolução terá o produto final. O programa possui duas opções de ajuste automático, uma em função da área abrangida pela prospeção e outra em função dos dados topográficos introduzidos na Datasheet. Note-se que as dimensões da grid que materializa a su‑ perfície topográfica terão de ser as mesmas do modelo.

# 3. Extração de Perfis

Uma das principais vantagens da utilização do Rockworks, reside na extração quase imediata de perfis geológicos e geotécnicos a partir do modelo gerado. A partir da opção "Profile", possível extrair perfis nas direções pretendidas, intersetando as

superfícies do modelo existente. A localização do perfil pode ser inserida de forma gráfica desenhando diretamente na planta apresentada (Figura 2) da área que surge no painel de localização do perfil, ou inserida de forma manual, a partir de uma tabela de coordenadas. Durante a extração de perfis, verificou-se uma limitação por parte do programa na execução de perfis curvos.

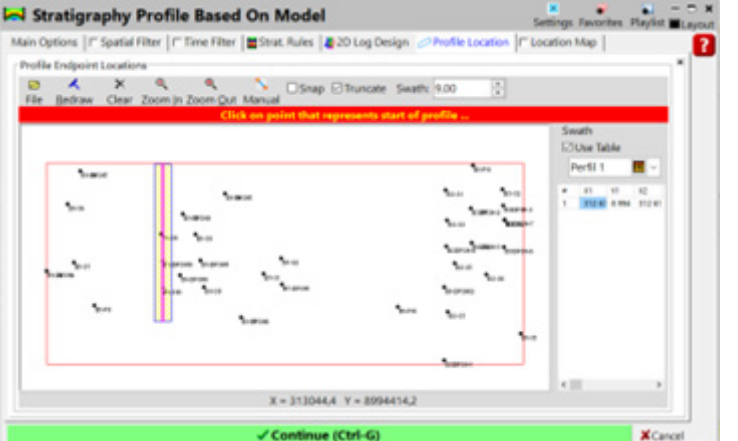

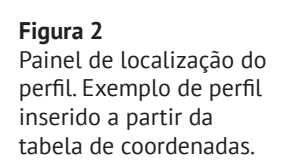

# 3.1. Compatibilidade dos Ficheiros Exportados

O Rockworks possui compatibilidade com diversos programas, permitindo a exporta‑ ção dos perfis e superfícies obtidas em diversos formatos. Os perfis são exportados para um formato DXF (Figura 3), com cada tipo de atributo na sua respetiva layer.

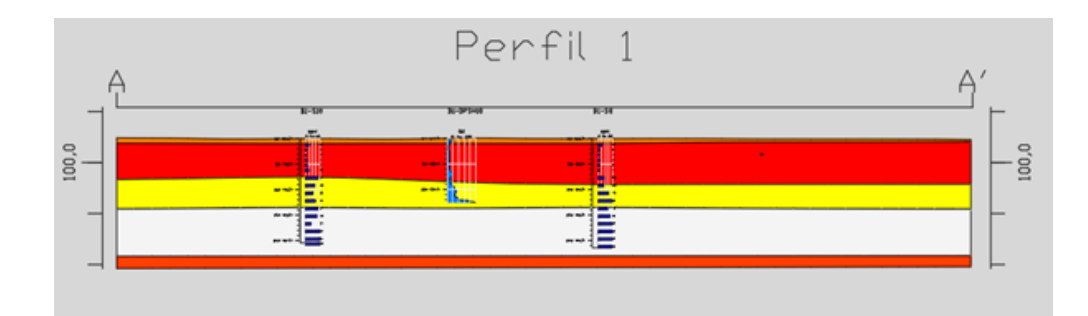

#### **Figura 3**

Exemplo de um perfil geológico em formato DXF, com a representação gráfica de duas sondagens e um DPSH.

Relativamente à exportação dos modelos em bloco ou em camadas, esta só é possível em ficheiros ASCII, ou em formato Rwdat (formato específico do Rockworks). Nos modelos elaborados pela COBA, procedeu-se à exportação das superfícies em forma‑ to ASCII, para que possam ser integradas numa ferramenta 3D, como o Open Roads (Figura 4) ou o Civil 3D, possibilitando a integração desta informação num formato BIM e a extração de perfis curvos.

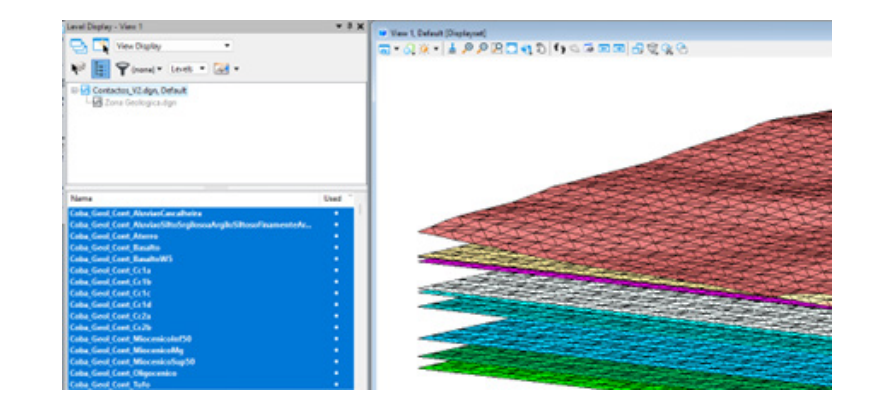

# 4. Casos de implementação

A metodologia apresentada serviu de base para a elaboração de vários modelos geológico-geotécnicos em projetos elaborados pela COBA, recorrendo à utilização da ferramenta Rockworks. Os projetos abrangidos apresentavam comumente uma geologia de natureza sedimentar, com estratificação quase horizontal, sem grande complexidade geológica e uma quantidade elevada de prospeção. Sendo isto, nos parágrafos seguintes apresentam-se duas situações distintas onde se recorreu ao Software para efetuar o estudo geológico-geotécnico e onde foram identificadas diversas particularidades.

#### **Caso 1**

O primeiro caso apresentado retrata a utilização do ficheiro Rockworks na modela‑ ção de uma obra subterrânea linear com uma extensão aproximada de 4 km. O pre‑ sente caso de estudo retrata a aplicabilidade da utilização de uma ferramenta de modelação em obras subterrâneas, tendo como base um modelo geológico cons‑ tituído por mais de 40 sondagens mecânicas. Uma vez que estes programas são concebidos essencialmente para a indústria mineira, de um modo geral possuem todas as ferramentas necessárias ao cálculo de propriedades comumente utilizadas, nomeadamente o cálculo de volumes de cada tipo de solo que interseta a estrutura distribuição e quantificação de cada tipo de solo intersetado pela estrutura.

#### **Figura 5**

(a) Área em estudo devidamente seccionada e (b) projeção a partir do Rockworks de uma obra para a imagem de satélite do Google Earth.

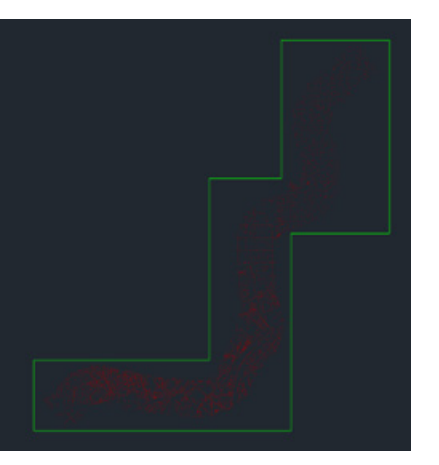

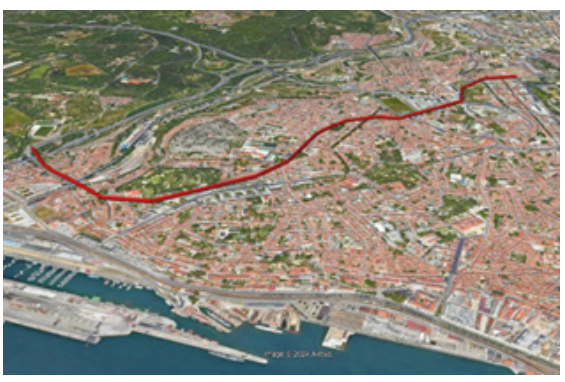

Representação gráfica dos contactos exportados para um formato editável no OpenRoads.

Limitações: A primeira limitação identificada foi constatada na topografia e com o facto de se tratar de uma obra linear, pois a topografia existente era demasiado vas‑ ta para a área prospetada, aumentando a incerteza da modelação nas condições de fronteira. Para ultrapassar esta condicionante, procedeu-se ao corte da topografia, como retrata a Figura 5, permitindo uma diminuição significativa da área interpolada e a possibilidade de adotar uma malha de menores dimensões, com uma resolução superior, minimizando a incerteza nas condições de fronteira. Outra limitação detetada não relacionada diretamente com o programa, mas com o hardware, residiu no facto da obra em questão ser particularmente extensa, requerendo um elevado nível de memória por parte da máquina para a extração de um perfil longitudinal ao longo da estrutura com elevado grau de detalhe. Sendo isto, considerou-se viável a expor‑ tação das superfícies para outro software (OpenRoads) e a partir deste proceder à extração dos cortes de modo a não comprometer a resolução das peças desenhadas. Por fim, a principal limitação identificada não contornável no programa, reside no facto de este não executar cortes curvos, sendo sempre apenas possível a execução deste tipo de cortes constituídos por pequenos segmentos de reta.

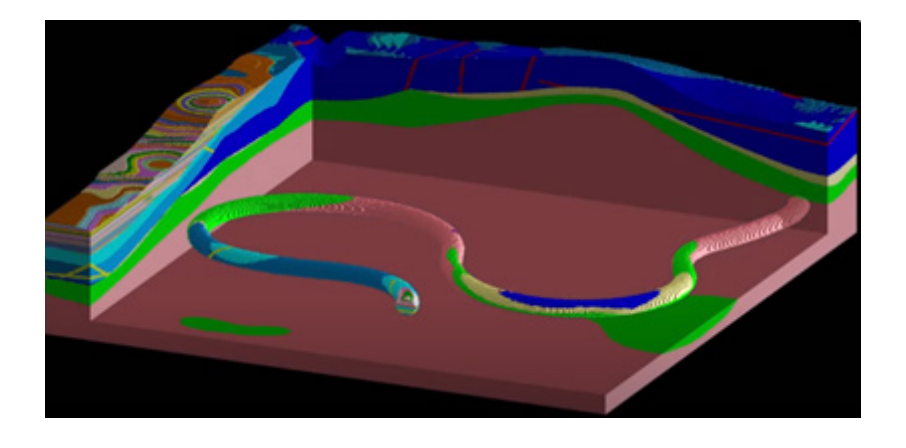

Vantagens: As vantagens na utilização do programa face aos métodos tradicionais residiram essencialmente na extração imediata de perfis geológicos em variadas di‑ reções, de um modo quase de imediato, mantendo a coerência das camadas em caso de interseções. A possibilidade de projetar uma estrutura tubular com as seções de‑ sejadas (Figura 6), permitindo estimar valores aproximados do volume de cada tipo de rocha a escavar e visualizar o tipo de solo intersetado pela estrutura constituem vantagens muito significativas aquando da fase de projeto, permitindo inferir com maior rigor e precisão parâmetros e custos estimados.

#### **Caso 2 – Obras de Infraestruturas**

Este caso remete à construção de uma infraestrutura hidráulica e de um complexo de energia solar constituídos não só pelos principais módulos de estruturas e equipamentos essenciais à funcionalidade do complexo, como por estruturas auxiliares, nomeadamente uma subestação, edifícios administrativos e acessos pavimentados. Do ponto de vista geológico, o cenário ocorrente não apresenta grande complexidade, sendo constituído por formações de natureza sedimentar detrítica, identificadas

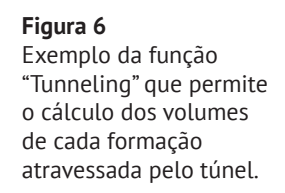

sob a forma de solos residuais compactos a muito compactos. que acabam por se refletir em sondagens na ordem dos 10m de profundidade, com ensaios SPT realizados a cada 1.5m. A construção do modelo geológico e geotécnico teve como objetivo essencial determinar o tipo, modo de cravação e a profundidade a atingir pelas fundações (Figura 7). A construção do modelo teve por base a informação presente num total de 20 sondagens mecânicas, 24 poços, Ensaios de placa, instalação de piezómetros, ensaios de penetração dinâmica superpesada e ainda da interpretação dos ensaios de prospeção geofísica.

Ė **Base** (a) (b)

Limitações: As principais limitações observadas neste contexto de utilização residem essencialmente na definição da espessura da camada superficial (Figura 8). A natureza desta limitação reside no facto do algoritmo escolhido para efetuar a interpolação das superfícies efetuar um cálculo geral muito aproximado da realidade, porém não tem em consideração determinadas condições de fronteira específicas que poderão ocorrer no modelo devido à irregularidade da superfície topográfica. Para ultrapassar este problema, o programa dispõe de um menu que nos permite efetuar determinadas operações entre grids (superfícies), sendo possível atribuir um valor específico para situações em que estejam a ocorrer extrapolações na superfície.

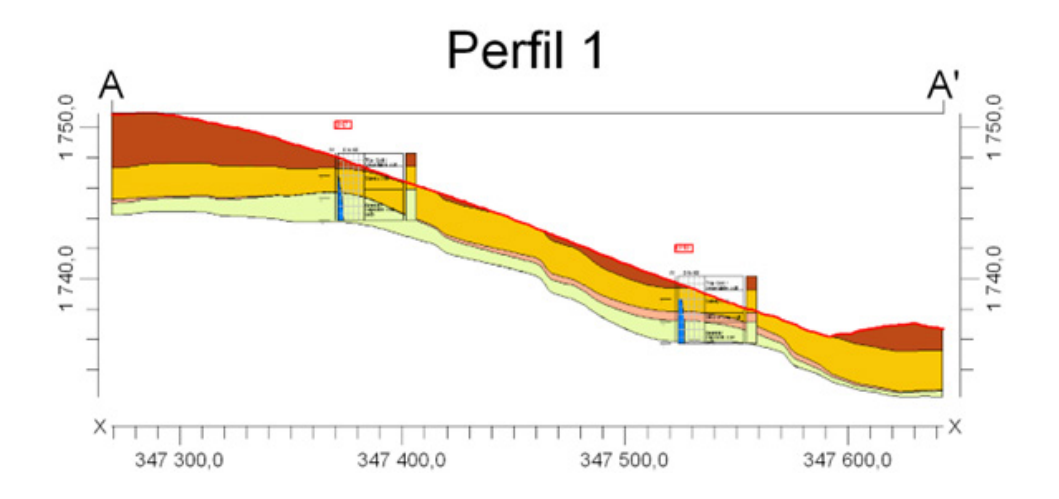

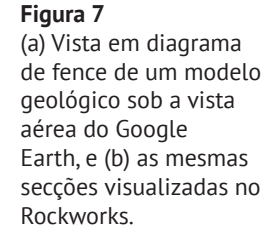

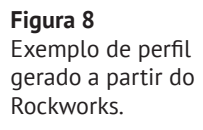

Vantagens: Tratando-se de um meio contínuo homogéneo com uma geometria simples, acaba por integrar as condições mais favoráveis para que o programa execute a interpolação com maior fiabilidade nas zonas onde não existe qualquer dado de entrada (sondagens ou poços). Face ao objetivo do estudo efetuado, a grande van‑ tagem reside na visualização em 3D das interceções e da superfície apta para a implementação das fundações (Figura 9), bem como na interoperacionalidade com o modelo BIM.

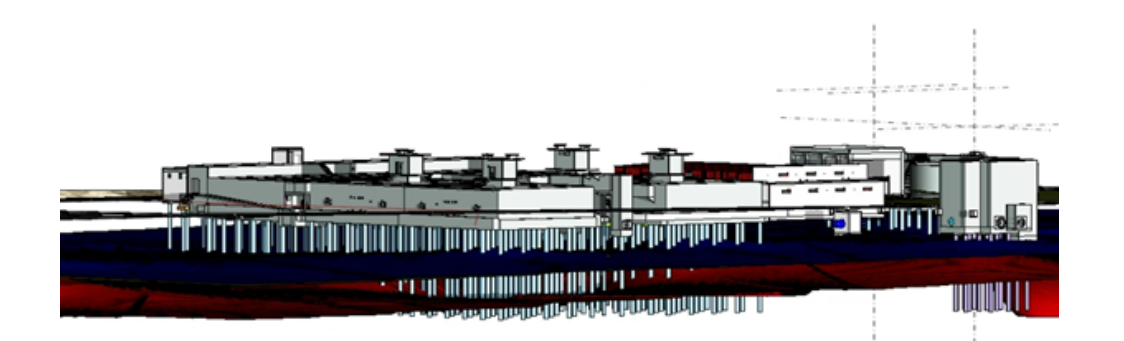

**Figura 9** Exemplo da visualização em 3D das estruturas com as superfícies do modelo zonas geotécnicas geradas a partir do Rockworks.

# 6. Conclusões

A utilização do software Rockworks demonstrou elevada eficácia na execução de modelos geológicos 3D em terrenos relativamente planos, porém em terrenos mais acidentados ou com algumas particularidades específicas, surge necessidade de realizar processos ou cálculos entre superfícies ou até mesmo a uma análise de refinamento da malha para o que o programa consiga fornecer os dados com o rigor pretendido.

Observam-se ainda algumas limitações do ponto de vista do utilizador, não ten‑ do sido possível até ao momento a utilização do programa em todos os cenários geológicos e geotécnicos possíveis, assim como explorar todas as funcionalidades do programa.

Embora o software não permita uma obtenção imediata de peças desenhadas como produtos finais, sendo sempre proceder à exportação dos modelos para formato de desenho 2D, destacam-se uma série de aspetos positivos na sua utilização do software face aos métodos tradicionais:

- A extração imediata de perfis;
- Os diferentes modos possíveis de representação da prospeção;
- Visualização em 3D;
- Compatibilidade com diversos softwares (Autocad, OpenRoads, Google Earth), permitindo uma visualização contextualizada e integrada dos elementos, as‑ sim como uma visão global e imediata do contexto geológico e geotécnico existente na área.

Com esta ferramenta digital de geração de modelos 3D considera-se muito facilitada a interpretação e interpolação de dados em 3D comparativamente com os métodos tradicionais deprodução de modelos, realizados com ferramentas 2D, no qual o processo de interpolação a 3D é difícil, complexo, moroso e potencialmente menos fiável quando existem muitos dados de entrada.

Acresce que a vantagem de produção direta de modelos 3D sobre o 2D torna-se ainda mais evidente e expressiva quando é necessário introduzir mais dados nos modelos, revelando-se muito mais fiável e rápido.

Salienta-se que a fiabilidade de modelos com base em operações de elementos finitos está diretamente relacionada com a quantidade de dados que são introduzidos no modelo, necessitando sempre de uma adequada quantidade de trabalhos de pros‑ peção para a área em estudo. Salienta-se ainda que embora seja mais viável a utili‑ zação deste tipo de ferramentas face a métodos tradicionais, pois o erro associado à interpolação de uma superfície com base num modelo matemático é inferior ao erro introduzido aquando dos múltiplos processos a executar por diversos operadores até à obtenção do produto final, a sua utilização carece da presença de um técnico que valide e execute as operações assegurando a coerência dos critérios vigentes.

Desta forma, observa-se que utilização desta metodologia digital apresenta um im‑ pacto muito positivo na produtividade, na eficiência e na interoperacionalidade com as restantes componentes do projeto pelo fato de partilharem o mesmo conceito base de geração em 3D.

Por fim, salienta-se que as limitações que ainda ocorrem, nomeadamente associadas à ausência de alguns aspetos de natureza geológica, facilmente introduzidos manualmente em modelos 2D, e a uma interoperacionalidade menos eficiente com modelos BIM, são os desafios específicos enfrentados no desenvolvimento e na im‑ plementação destas metodologias digitais, que a seu tempo poderão ser superadas pela melhoria contínua em versões futuras dos software apoiada na interação programador/utilizador.

### Referências

- [1] Manual Rockworks (2013). 2221 East St., Suite 101 Golden, CO 80401 USA. 312p. Disponível em www.rockware.com.
- [2] Mitas, L., Mitasova, H. (1999). Spatial Interpolation. In: P.Longley, M.F. Goodchild, D.J. Maguire, D.W.Rhind (Eds.), Geographical Information Systems: Principles, Techniques, Management and Applications, Wiley.